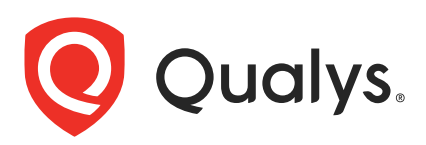

# Qualys Container Security

API Release Notes

Version 1.24 April 17, 2023

Qualys Cloud Suite API gives you many ways to integrate your programs and API calls with Qualys capabilities. You'll find all the details in our user guides, available at the time of release. Just log in to your Qualys account and go to Help > Resources.

#### What's New

[Scheduling Vulnerability Reports](#page-1-0)

[JFrog Private Registry: Authenticating with Access Tokens](#page-14-0)

[Fetch a Vulnerability Report in JSON Format](#page-16-0)

[End of Life \(EOL\) for v1.1 and v1.2 Container Security APIs](#page-19-0)

#### Qualys API URL

The Qualys API URL you should use for API requests depends on the Qualys platform where your account is located.

[Click here to identify your Qualys platform and get the API URL](https://www.qualys.com/platform-identification/)

Copyright 2023 by Qualys, Inc. All Rights Reserved.

### <span id="page-1-0"></span>Scheduling Vulnerability Reports

With this release, you can create schedules to generate image and container vulnerability reports at regular intervals. Generating reports regularly helps you monitor vulnerabilities in your container environment in real time and ensure they are being remediated in a timely manner.

We have introduced the following new APIs to create and manage report schedules:

[Create a Report Schedule](#page-2-0)

[Pause or Resume a Report Schedule](#page-8-0)

[Delete a Schedule](#page-10-0)

[List Report Schedules](#page-11-0)

## <span id="page-2-0"></span>Create a Report Schedule

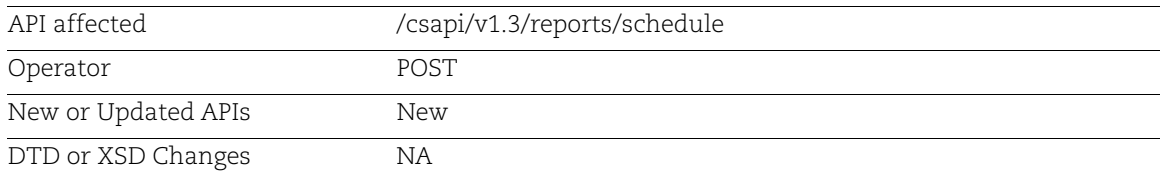

Creates a new schedule to automatically generate a report on a regular basis.

### Input Parameters

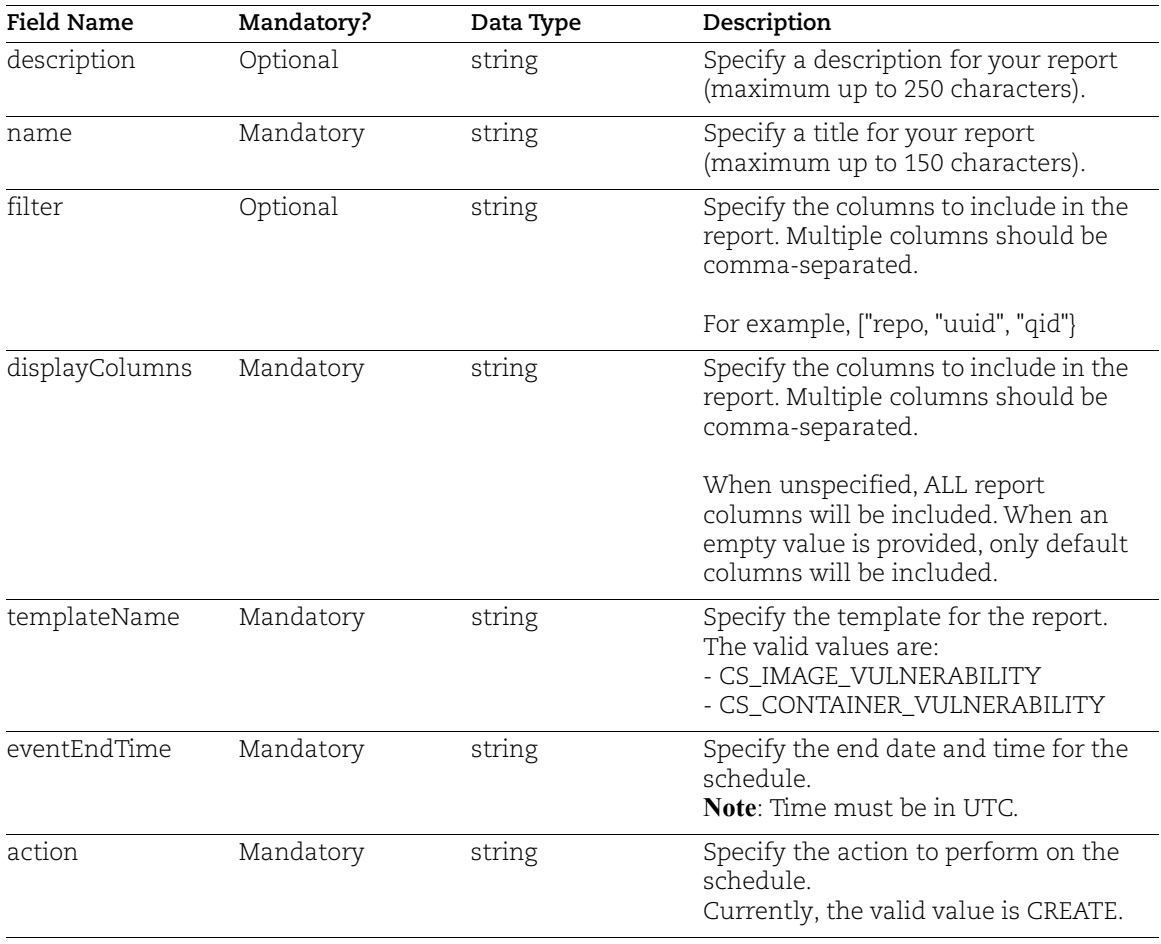

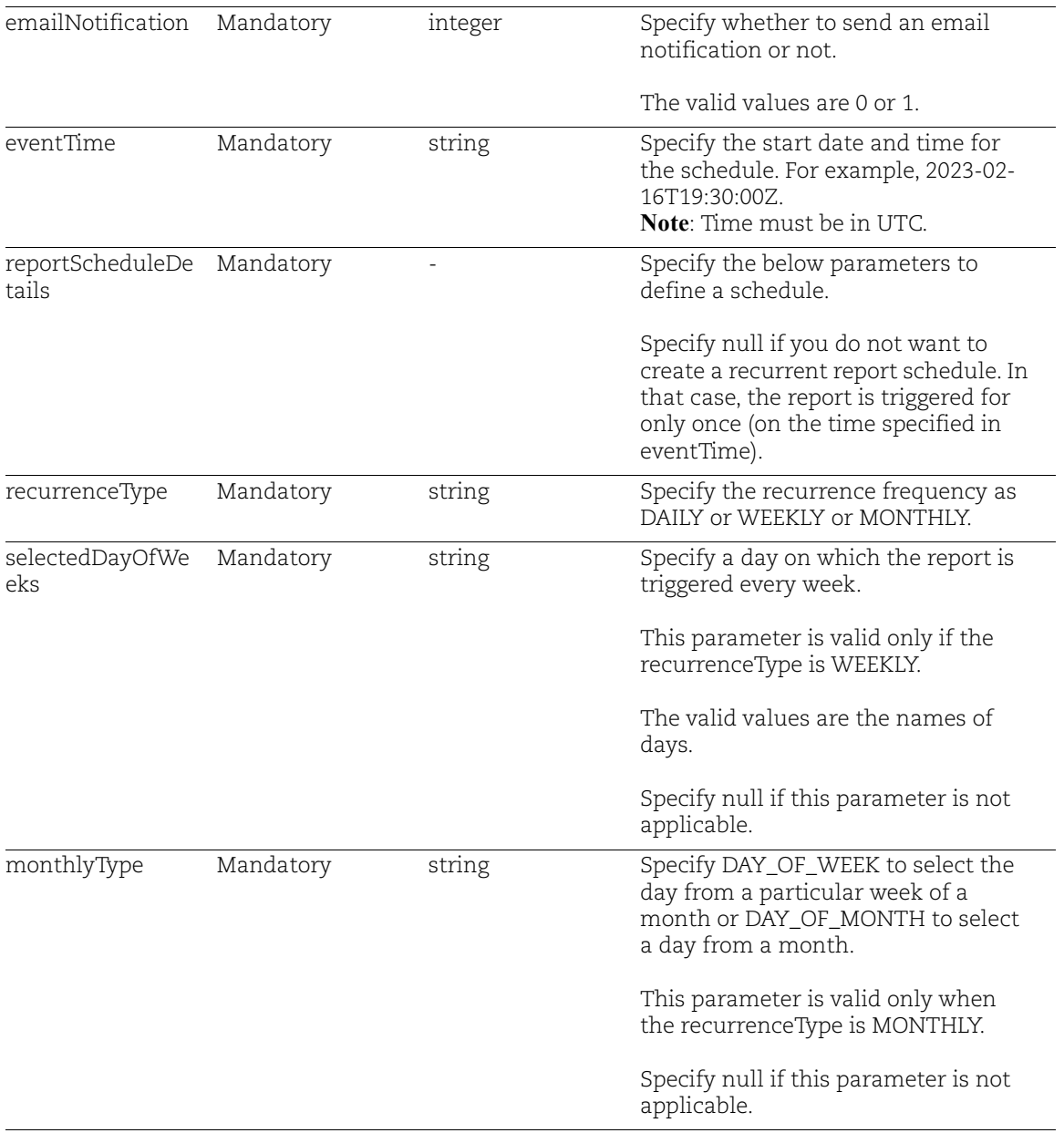

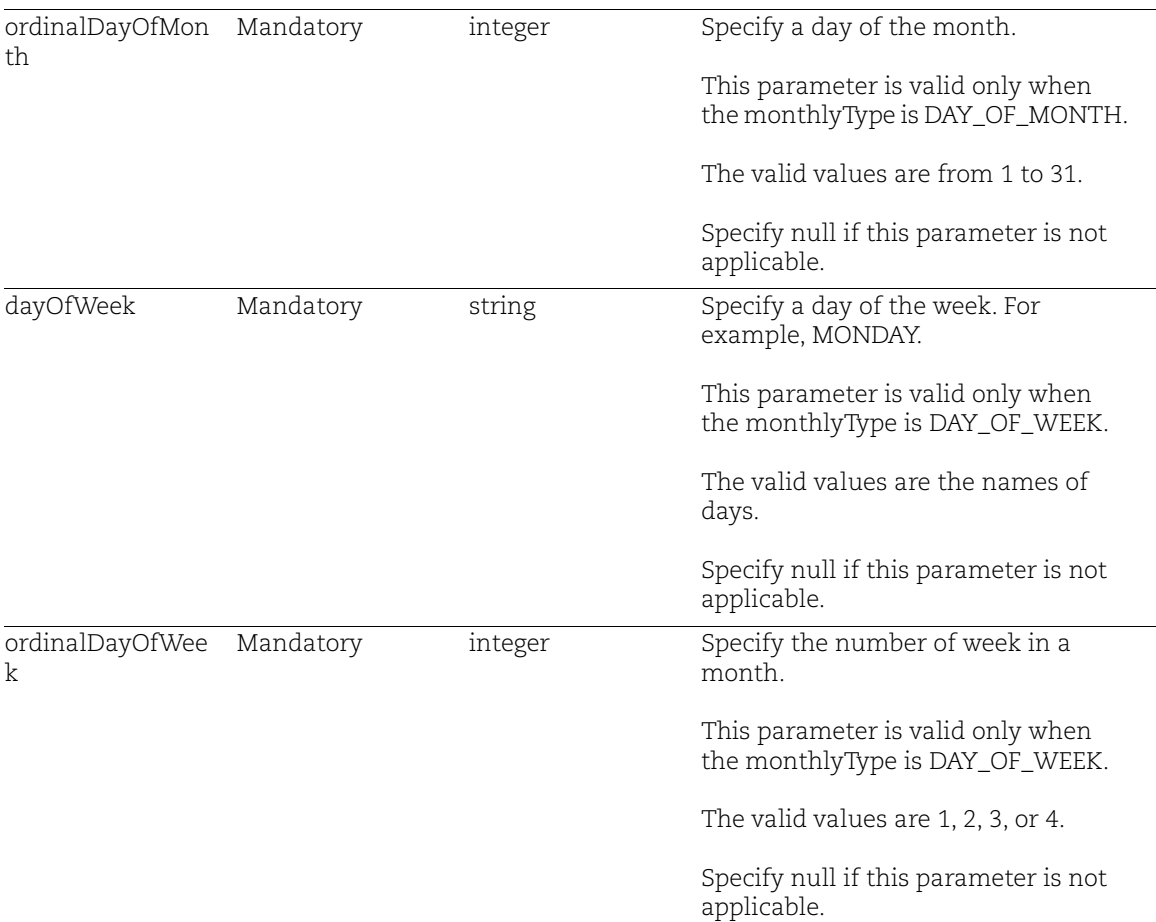

### Sample 1: Create a Daily Report Schedule

#### API Request:

```
curl -X POST
"<qualys_base_url>/csapi/v1.3/reports/schedule
-H "accept: application/*"
-H "Authorization: Bearer <token>"
```
#### Request Body:

```
{
   "name": "CRS-TEST-15",
   "description": "",
 "templateName": "CS_IMAGE_VULNERABILITY",
 "format": "csv",
```

```
 "reportScheduleDetails": {
     "recurrenceType": "DAILY",
     "selectedDayOfWeeks": null,
     "monthlyType": null,
     "ordinalDayOfMonth": null,
     "dayOfWeek": null,
     "ordinalDayOfWeek": null
   },
   "displayColumns": [
     "imageId",
     "qid"
  \frac{1}{2},
   "eventEndTime": "2023-03-25T22:30:00Z",
   "action": "CREATE",
   "emailNotification": 1,
   "eventTime": "2023-02-16T19:30:00Z"
}
```

```
{
   "reportUuid": "620a2490-c3cc-11ed-bf38-5563a478dc98"
}
```
### Sample 2: Create a Weekly Report Schedule

#### API Request:

```
curl -X POST
"<qualys_base_url>/csapi/v1.3/reports/schedule
-H "accept: application/*"
-H "Authorization: Bearer <token>"
```
#### Request Body:

{

```
 "name": "CRS-TEST-15",
 "description": "",
 "templateName": "CS_IMAGE_VULNERABILITY",
 "format": "csv",
 "reportScheduleDetails": {
  "recurrenceType": "WEEKLY",
  "selectedDayOfWeeks": "MONDAY",
  "monthlyType": null,
   "ordinalDayOfMonth": null,
   "dayOfWeek": null,
   "ordinalDayOfWeek": null
```

```
 },
   "displayColumns": [
     "imageId",
     "qid"
  \frac{1}{2},
   "eventEndTime": "2023-03-25T22:30:00Z",
   "action": "CREATE",
   "emailNotification": 1,
   "eventTime": "2023-02-16T19:30:00Z"
}
```

```
{
   "reportUuid": "620a2490-c3cc-11ed-bf38-5563a478dc98"
}
```
### Sample 3: Create a Monthly Schedule by Specifying a Day of a Month

API Request:

```
curl -X POST
"<qualys_base_url>/csapi/v1.3/reports/schedule
-H "accept: application/*"
-H "Authorization: Bearer <token>"
```
Request Body:

```
{
   "name": "CRS-TEST-15",
   "description": "",
   "templateName": "CS_IMAGE_VULNERABILITY",
   "format": "csv",
   "reportScheduleDetails": {
     "recurrenceType": "MONTHLY",
     "selectedDayOfWeeks": null,
    "monthlyType": "DAY OF MONTH",
     "ordinalDayOfMonth": 11,
     "dayOfWeek": null,
     "ordinalDayOfWeek": null
   },
   "displayColumns": [
     "imageId",
     "qid"
  \frac{1}{\sqrt{2}} "eventEndTime": "2023-03-25T22:30:00Z",
   "action": "CREATE",
```

```
 "emailNotification": 1,
   "eventTime": "2023-02-16T19:30:00Z"
}
```

```
{
   "reportUuid": "620a2490-c3cc-11ed-bf38-5563a478dc98"
}
```
### Sample 4: Create a Monthly Schedule by Specifying a Day of a Week

API Request:

```
curl -X POST
"<qualys_base_url>/csapi/v1.3/reports/schedule
-H "accept: application/*"
-H "Authorization: Bearer <token>"
```
Request Body:

```
{
   "name": "CRS-TEST-15",
   "description": "",
   "templateName": "CS_IMAGE_VULNERABILITY",
   "format": "csv",
   "reportScheduleDetails": {
     "recurrenceType": "MONTHLY",
     "selectedDayOfWeeks": null,
    "monthlyType": "DAY OF WEEK",
     "ordinalDayOfMonth": null,
     "dayOfWeek": "SUNDAY",
     "ordinalDayOfWeek": 4
   },
   "displayColumns": [
     "imageId",
     "qid"
  \vert,
   "eventEndTime": "2023-03-25T22:30:00Z",
   "action": "CREATE",
   "emailNotification": 1,
   "eventTime": "2023-02-16T19:30:00Z"
}
```

```
{
   "reportUuid": "620a2490-c3cc-11ed-bf38-5563a478dc98"
}
```
## <span id="page-8-0"></span>Pause or Resume a Report Schedule

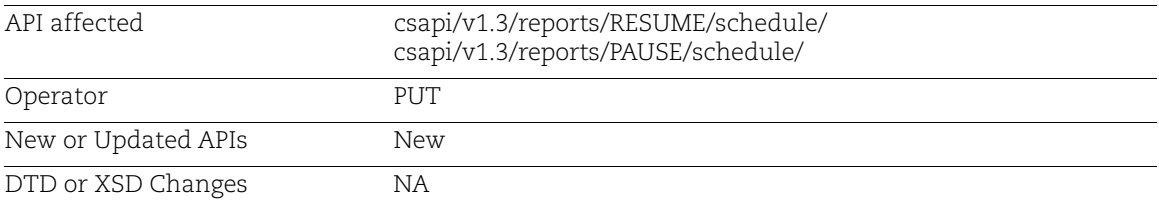

Lets you pause or resume a report schedule.

### Input Parameters

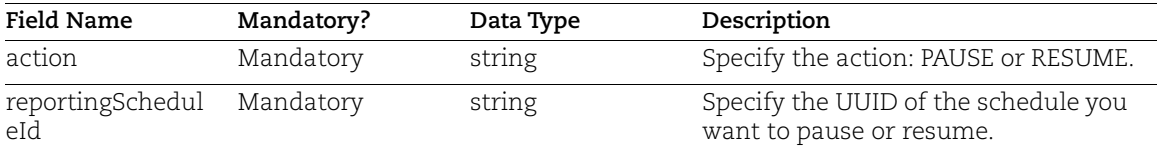

### Sample 1: Resume a Report Schedule

API Request:

```
curl -X PUT
"<qualys_base_url>csapi/v1.3/reports/RESUME/schedule/620a2490-c3cc-11ed-
bf38-5563a478dc98
-H "accept: application/*"
-H "Authorization: Bearer <token>"
```
#### Response:

```
{
   "data": true,
   "message": "Report schedule state is set to RESUME successfully"
}
```
### Sample 2: Pause a Report Schedule

#### API Request:

```
curl -X PUT
"<qualys_base_url>/csapi/v1.3/reports/PAUSE/schedule/620a2490-c3cc-11ed-
bf38-5563a478dc98
-H "accept: application/*"
-H "Authorization: Bearer <token>"
```

```
{
  "data": true,
  "message": "Report schedule state is set to RESUME successfully"
}
```
## <span id="page-10-0"></span>Delete a Report Schedule

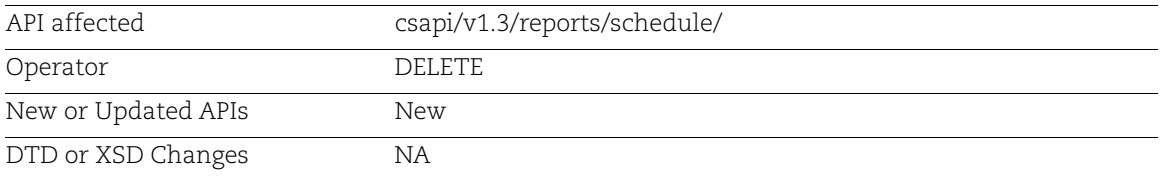

Deletes a report schedule.

### Input Parameters

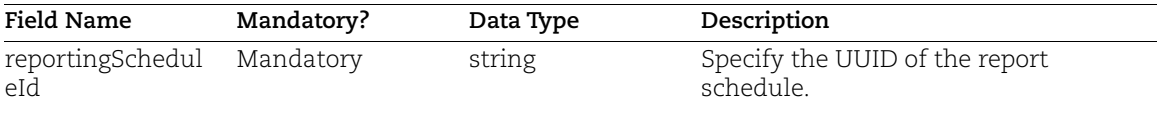

### Sample: Delete a Report Schedule

API Request:

```
curl -X DELETE
"<qualys_base_url>/csapi/v1.3/reports/schedule/620a2490-c3cc-11ed-bf38-
5563a478dc98
-H "accept: application/*"
-H "Authorization: Bearer <token>"
```

```
{
   "data": true,
   "message": "Report schedule state is set to DELETE successfully"
}
```
## <span id="page-11-0"></span>List Report Schedules

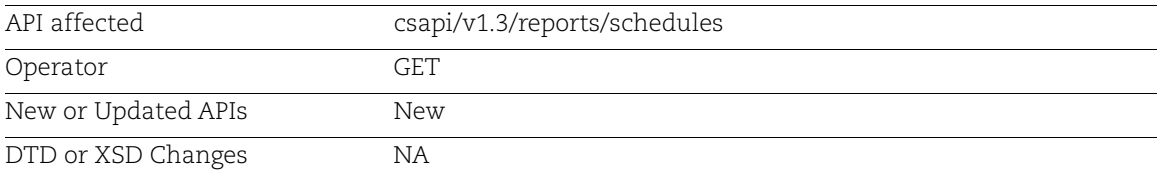

Retrieves a list of report schedules with their corresponding details from your account. You can also use this API to fetch details of a specific schedule by specifying its UUID.

### Input Parameters

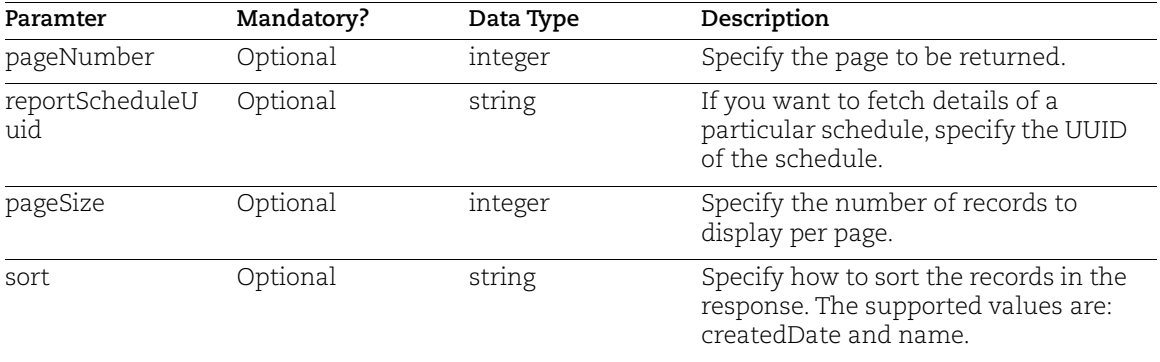

### Sample 1: List All Report Schedules from Your Account

#### API Request:

```
curl -X GET
"<qualys_base_url>/csapi/v1.3/reports/schedules?pageNumber=1&pageSize=50&
sort=createdDate%20%3Adesc"
-H "accept: application/*"
-H "Authorization: Bearer <token>"
```

```
{
     "data": [
\overline{\mathcal{A}}"name": "CRS-TEST-3",
             "reportScheduleUuid": "bc9cf320-c317-11ed-8d67-39e6329594da",
             "scheduledDatetime": "2023-03-15T09:57:27.000Z",
             "templateName": "CS_IMAGE_VULNERABILITY",
             "resourceId": "bf21812e-92f7-4bcc-be4a-3d2f02642c9c",
```

```
 "action": "CREATE",
             "eventTime": "2023-03-15T09:58:00Z",
             "eventEndTime": "2023-03-22T16:25:00Z",
            "cronExpression": "0 58 9 1/1 * ? *",
             "description": "",
             "createdDateTime": "2023-03-15T09:57:27.000Z",
             "nextFireTime": "2023-03-16T09:58:00.000Z",
             "state": "RESUME",
             "format": "csv",
             "moduleCode": "CS"
         },
\overline{\mathcal{A}} "name": "CRS-TIME-TEST-2",
             "reportScheduleUuid": "b44ebfb0-c316-11ed-8d67-39e6329594da",
             "scheduledDatetime": "2023-03-15T09:50:03.000Z",
             "templateName": "CS_IMAGE_VULNERABILITY",
             "resourceId": "1ffa0872-b92d-40ca-8ab8-593e52ecbd46",
             "action": "CREATE",
             "eventTime": "2023-03-15T09:51:00Z",
             "eventEndTime": "2023-03-16T16:16:00Z",
            "cronExpression": "0 51 9 1/1 * ? *",
             "description": "",
             "createdDateTime": "2023-03-15T09:50:03.000Z",
             "nextFireTime": "2023-03-16T09:51:00.000Z",
             "state": "RESUME",
             "format": "csv",
             "moduleCode": "CS"
         },
\overline{\mathcal{A}} "name": "CRS-TIME-TEST",
             "reportScheduleUuid": "4adc45c0-c316-11ed-8d67-39e6329594da",
             "scheduledDatetime": "2023-03-15T09:47:06.000Z",
             "templateName": "CS_IMAGE_VULNERABILITY",
             "resourceId": "efc13ea6-81ad-4cd5-a1d2-e8031f0401c6",
             "action": "CREATE",
             "eventTime": "2023-03-15T15:16:00Z",
             "eventEndTime": "2023-03-16T16:16:00Z",
             "cronExpression": "0 16 15 1/1 * ? *",
             "description": "",
             "createdDateTime": "2023-03-15T09:47:06.000Z",
             "nextFireTime": "2023-03-16T15:16:00.000Z",
             "state": "RESUME",
             "format": "csv",
             "moduleCode": "CS"
         },
   \frac{1}{2},
     "count": 150,
     "groups": null
```
...

}

### Sample 2: Fetch Details of a Specific Report Schedule

#### API Request:

```
curl -X GET
"<qualys_base_url>/csapi/v1.3/reports/schedules?pageNumber=1&reportSchedu
leUuid=e82571d0-c2e9-11ed-bf38-
5563a478dc98&pageSize=50&sort=createdDate%20%3Adesc"
-H "accept: application/*"
-H "Authorization: Bearer <token>"
```

```
{
   "data": [
     {
       "name": "CRS-DEMO-DAILY",
       "reportScheduleUuid": "e82571d0-c2e9-11ed-bf38-5563a478dc98",
       "scheduledDatetime": "2023-03-15T04:29:22.000Z",
       "templateName": "CS_IMAGE_VULNERABILITY",
       "resourceId": "487a42bf-fa52-4dab-ac06-aa85598a4873",
       "action": "CREATE",
       "eventTime": "2023-03-14T07:23:54.000Z",
       "eventEndTime": "2023-03-15T07:23:54.000Z",
      "cronExpression": "0 23 7 1/1 * ? *",
       "description": "",
       "createdDateTime": "2023-03-15T04:29:22.000Z",
       "nextFireTime": null,
       "state": "COMPLETED",
       "format": "csv",
       "moduleCode": "CS"
     }
  \cdot "count": 1,
   "groups": null
}
```
## <span id="page-14-0"></span>JFrog Private Registry: Authenticating with Access Tokens

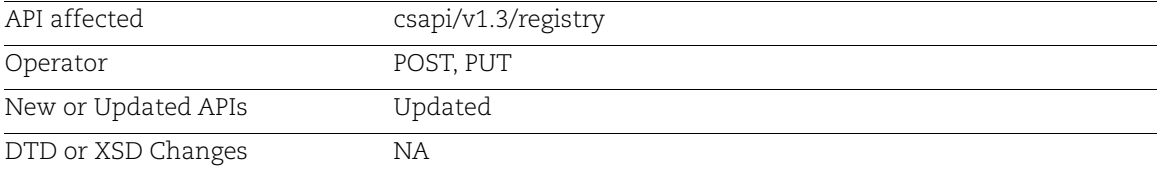

The registry sensor can now connect with the JFrog Artifactory Private Registry using access tokens. You can generate an access token on the JFrog platform and use it for authenticating the sensor.

It is recommended to use a non-expiring token to avoid the need for repeated authentication. This allows you to maintain a continuous connection without having to repeatedly re-authenticate. If your token has expired, the authentication would fail with an error message.

We have added the following new input parameter to specify the access token.

### Input Parameter

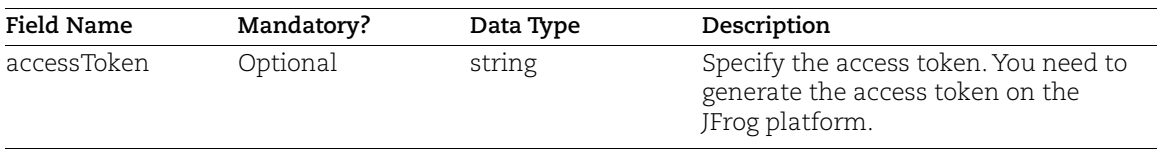

### Sample: Create a JFrog Registry with Access Token Authentication

API Request:

```
curl -X 'POST' \
   '<qualys_base_url>/csapi/v1.3/registry' \
   -H 'accept: application/json' \
   -H 'Authorization: Bearer <token> \
   -H 'Content-Type: application/json' \
   -d '{
    "credential":{
       "username":"<user name>",
       "accessToken":"<access token>"
    },
    "credentialType":"Token",
    "registryType":"ARTIFACTORY_PRIVATE",
    "registryUri":"https://test.jfrog.io",
    "registryName":"JFROG_Test"
} '
```

```
{
     "registryUuid": "b36965d6-c111-4964-a0ef-6d817454c3c1"
}
Response Code: 200
```
## <span id="page-16-0"></span>Fetch a Vulnerability Report in JSON Format

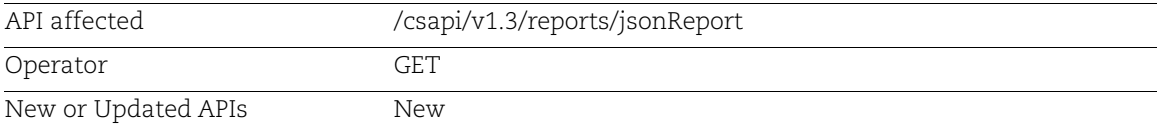

We have introduced a new API to fetch vulnerability reports in JSON format. This allows you to use the report data seamlessly in further processes such as automation and integrations.

Note: If you want to maintain audit logs for JSON reporting, you need to record the requests and responses at your end.

### Input Parameters

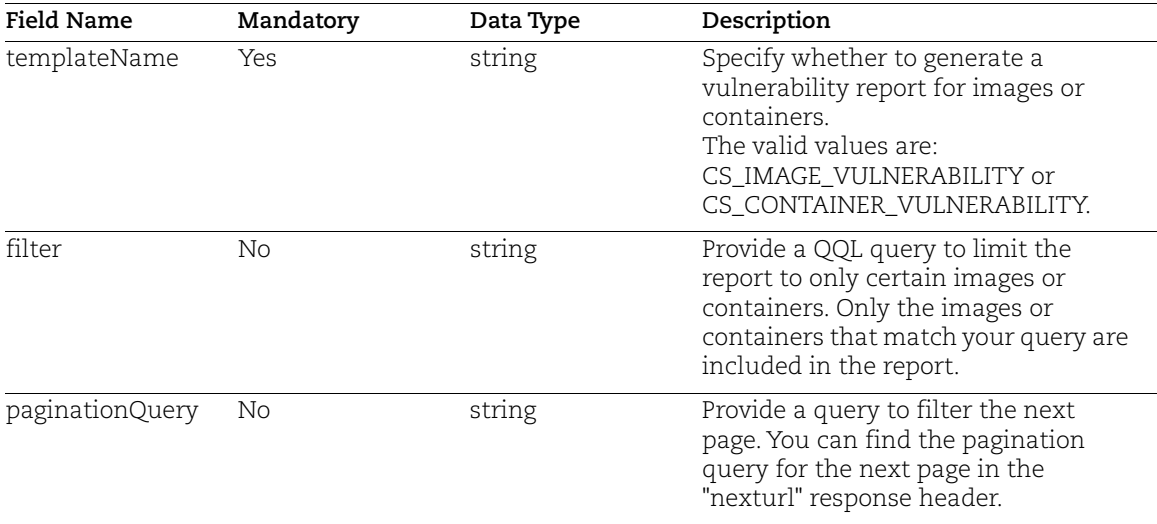

### Sample

Fetch a vulnerability report for all containers in your account.

#### API Request:

```
curl -X GET
"<qualys_base_url>/csapi/v1.3/reports/jsonReport?templateName=CS_IMAGE_VU
LNERABILITY%20OR%20CS_CONTAINER_VULNERABILITY"
-H "accept: application/*"
-H "Authorization: Bearer <token>"
```

```
{
     "data": [
\overline{\mathcal{A}} "uuid": "000061b2-b8be-37ed-9196-dc8bbf372fe1",
             "sha": 
"a39b0473439ca693b7f36941ac25ce8a27a74538a29bad17c6638f2f521d6e86",
             "containerId": "a39b0473439c",
            "name": "k8s calico-kube-controllers calico-kube-controllers-
7dddfdd6c9-qltv4_calico-system_9793b2c9-58f0-4acc-8ded-8a52b3283d43_111",
             "imageId": "c95ddb97ba59",
             "created": "2022-11-24 06:25:10 +0000 UTC",
             "hostName": "ip-10-82-8-106",
             "hostIp": "10.82.8.106",
             "state": "STOPPED",
             "stateChanged": "2022-11-28 06:41:00 +0000 UTC",
             "lastScanned": "",
             "updated": "2022-11-28 06:41:01 +0000 UTC",
             "hostArchitecture": ["x86_64"
\frac{1}{2},
             "podName": "",
             "podUuid": "",
             "podNameSpace": "",
             "podLabel": "",
             "podController": "",
             "nodeName": "",
             "nodeIsMaster": "",
             "repository": "",
             "qid": null,
             "title": null,
             "severity": null,
             "category": null,
             "cveids": null,
             "vendorReference": null,
             "cvssBase": null,
             "cvssTemporal": null,
             "cvss3Base": null,
             "cvss3Temporal": null,
             "threat": null,
             "impact": null,
             "solution": null,
             "exploitability": null,
             "associatedMalwares": null,
             "software": null,
             "result": null
         },
\overline{\mathcal{A}} "uuid": "01c85531-614e-3661-afe9-4854159310e6",
```

```
 "sha": 
"9adb5c83e17cce411ee6ff2a16e8860436f227048bce1ae3586384e5c13f7f83",
             "containerId": "9adb5c83e17c",
            "name": "k8s calico-typha calico-typha-5879f89c49-
lqst4 calico-system fece47ba-4d8d-457a-aa55-dfcfb892fd1a 24",
             "imageId": "9507cf15077f",
             "created": "2022-11-29 04:59:48 +0000 UTC",
             "hostName": "ip-10-82-10-7",
             "hostIp": "10.82.10.7",
             "state": "STOPPED",
             "stateChanged": "2022-12-12 05:30:08 +0000 UTC",
             "lastScanned": "",
             "updated": "2022-12-12 05:30:14 +0000 UTC",
             "hostArchitecture": [
                 "x86_64"
            \frac{1}{2},
             "podName": "calico-typha-5879f89c49-lqst4",
             "podUuid": "fece47ba-4d8d-457a-aa55-dfcfb892fd1a",
             "podNameSpace": "calico-system",
            "podLabel": " key:k8s-app value:calico-typha, key:pod-template-
hash value:5879f89c49",
             "podController": " uuid:15ad4899-c983-420a-87a4-cb221ada80ef 
name:calico-typha type:Deployment, uuid:89f97929-dfc7-4b74-8678-
aec16e46bebd name:calico-typha-5879f89c49 type:ReplicaSet",
             "nodeName": "ip-10-82-10-7",
             "nodeIsMaster": "true",
             "repository": "",
             "qid": null,
             "title": null,
             "severity": null,
             "category": null,
             "cveids": null,
             "vendorReference": null,
             "cvssBase": null,
             "cvssTemporal": null,
             "cvss3Base": null,
             "cvss3Temporal": null,
             "threat": null,
             "impact": null,
             "solution": null,
             "exploitability": null,
             "associatedMalwares": null,
             "software": null,
             "result": null
 }
     ],
     "resourceType": "Container Vulnerability",
     "count": 2000
}
```
## <span id="page-19-0"></span>End of Life (EOL) for v1.1 and v1.2 Container Security APIs

The End of Life (EOL) for Container Security API versions 1.1 and 1.2 takes effect starting from Container Security release 1.23. That means all API endpoints containing v1.1 or v1.2 in the API path for containers, images, registries, and sensors will no longer be supported.

It is recommended to use the equivalent v1.3 APIs to perform all of your Container Security operations.

This change was communicated in advance through a notification dated December 07, 2022. For more information, see [Qualys Cloud Platform API Deprecation Notice.](https://notifications.qualys.com/api/2022/12/07/qualys-cloud-platform-api-deprecation-notice)